# **Oracle® Communications Convergent Charging Controller**

USSD Gateway Technical Guide

Release 12.0.2

December 2018

# **Copyright**

Copyright © 2018, Oracle and/or its affiliates. All rights reserved.

This software and related documentation are provided under a license agreement containing restrictions on use and disclosure and are protected by intellectual property laws. Except as expressly permitted in your license agreement or allowed by law, you may not use, copy, reproduce, translate, broadcast, modify, license, transmit, distribute, exhibit, perform, publish, or display any part, in any form, or by any means. Reverse engineering, disassembly, or decompilation of this software, unless required by law for interoperability, is prohibited.

The information contained herein is subject to change without notice and is not warranted to be errorfree. If you find any errors, please report them to us in writing.

If this is software or related documentation that is delivered to the U.S. Government or anyone licensing it on behalf of the U.S. Government, then the following notice is applicable:

U.S. GOVERNMENT END USERS: Oracle programs, including any operating system, integrated software, any programs installed on the hardware, and/or documentation, delivered to U.S. Government end users are "commercial computer software" pursuant to the applicable Federal Acquisition Regulation and agency-specific supplemental regulations. As such, use, duplication, disclosure, modification, and adaptation of the programs, including any operating system, integrated software, any programs installed on the hardware, and/or documentation, shall be subject to license terms and license restrictions applicable to the programs. No other rights are granted to the U.S. Government.

This software or hardware is developed for general use in a variety of information management applications. It is not developed or intended for use in any inherently dangerous applications, including applications that may create a risk of personal injury. If you use this software or hardware in dangerous applications, then you shall be responsible to take all appropriate fail-safe, backup, redundancy, and other measures to ensure its safe use. Oracle Corporation and its affiliates disclaim any liability for any damages caused by use of this software or hardware in dangerous applications.

Oracle and Java are registered trademarks of Oracle and/or its affiliates. Other names may be trademarks of their respective owners.

Intel and Intel Xeon are trademarks or registered trademarks of Intel Corporation. All SPARC trademarks are used under license and are trademarks or registered trademarks of SPARC International, Inc. AMD, Opteron, the AMD logo, and the AMD Opteron logo are trademarks or registered trademarks of Advanced Micro Devices. UNIX is a registered trademark of The Open Group.

This software or hardware and documentation may provide access to or information about content, products, and services from third parties. Oracle Corporation and its affiliates are not responsible for and expressly disclaim all warranties of any kind with respect to third-party content, products, and services unless otherwise set forth in an applicable agreement between you and Oracle. Oracle Corporation and its affiliates will not be responsible for any loss, costs, or damages incurred due to your access to or use of third-party content, products, or services, except as set forth in an applicable agreement between you and Oracle.

# **Contents**

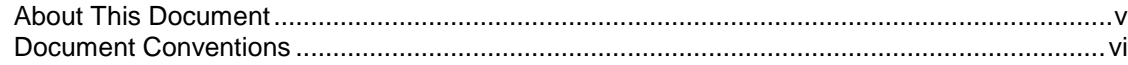

# **Chapter 1**

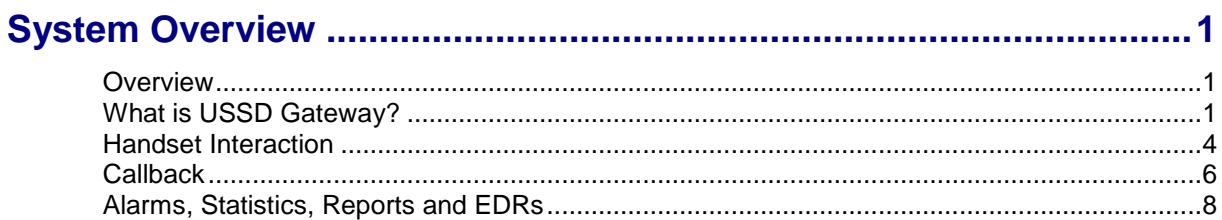

# **Chapter 2**

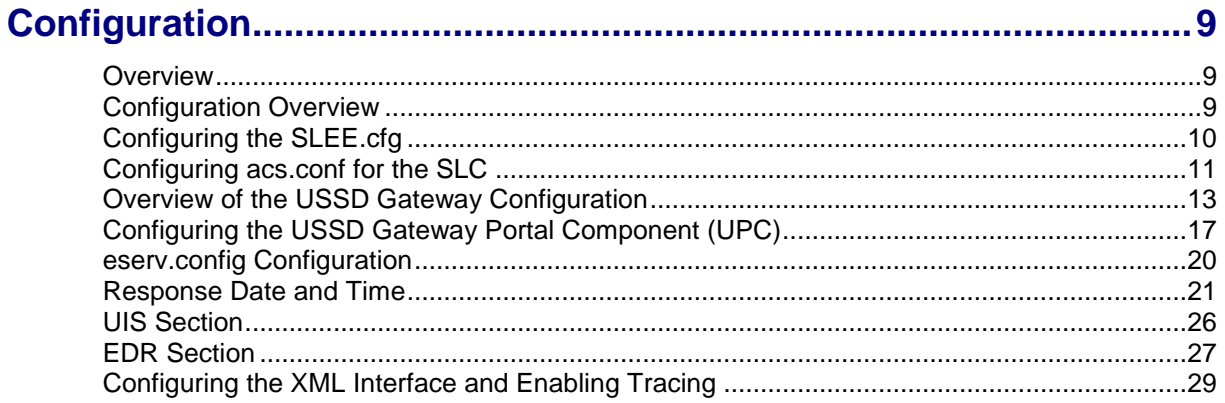

# **Chapter 3**

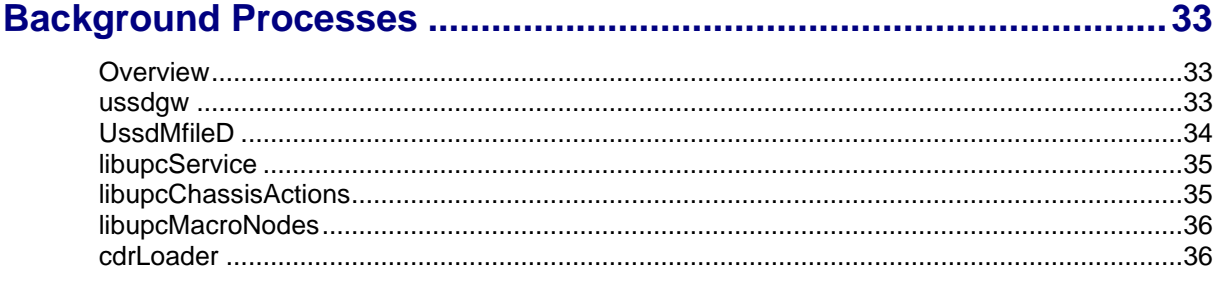

# **Chapter 4**

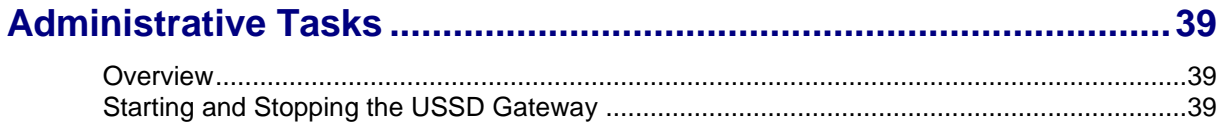

# **Chapter 5**

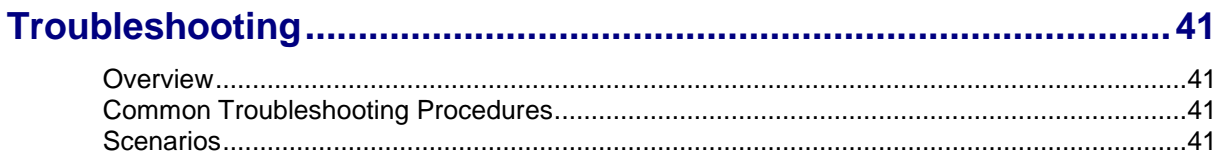

# **Chapter 6**

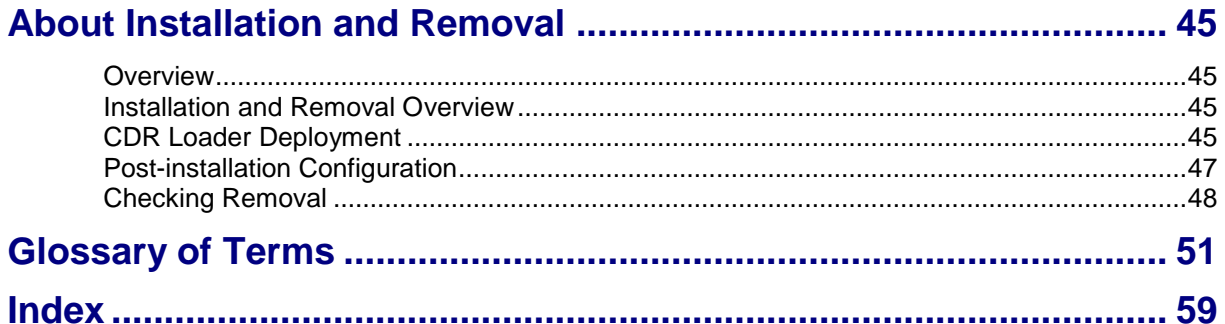

# <span id="page-4-0"></span>**About This Document**

#### **Scope**

The scope of this document includes all the information required to install, configure and administer the USSD Gateway (UUGW phase 1) application.

#### **Audience**

This guide was written primarily for installers and System Administrators. However, sections of the document may be useful to anyone requiring an introduction to the application.

#### **Prerequisites**

A solid understanding of Unix and a familiarity with IN concepts are an essential prerequisite for safely using the information contained in this guide. Attempting to install, remove, configure or otherwise alter the described system without the appropriate background skills, could cause damage to the system; including temporary or permanent incorrect operation, loss of service, and may render your system beyond recovery.

This manual describes system tasks that should only be carried out by suitably trained operators.

#### **Related documents**

The following documents are related to this document:

- *Service Logic Execution Environment Technical Guide*
- *USSD Gateway User's Guide* $\bullet$

# <span id="page-5-0"></span>**Document Conventions**

### **Typographical Conventions**

The following terms and typographical conventions are used in the Oracle Communications Convergent Charging Controller documentation.

![](_page_5_Picture_109.jpeg)

Specialized terms and acronyms are defined in the glossary at the end of this guide.

<span id="page-6-1"></span>Chapter 1 **System Overview**

# <span id="page-6-4"></span><span id="page-6-2"></span><span id="page-6-0"></span>**Overview**

#### **Introduction**

This chapter provides a high-level overview of the application. It explains the basic functionality of the system and lists the main components.

It is not intended to advise on any specific Oracle Communications Convergent Charging Controller network or service implications of the product.

#### **In this Chapter**

This chapter contains the following topics.

![](_page_6_Picture_172.jpeg)

# <span id="page-6-3"></span>**What is USSD Gateway?**

#### **Introduction**

The USSD GW provides the following functions:

- interaction using USSD messages between the subscriber's handset and the platform:
	- processing fast access, single string (typeahead) requests
	- **•** presenting information to mobile users using USSD messages
	- complex interaction through navigation of menus based on user input (interactive USSD)
- IMSI Management:
	- different services can be configured for different IMSI prefixes
	- **EXECUTE:** barring by IMSI or IMSI prefix
	- **IDOGGING** forbidden attempts to use the service
	- **tracing for all calls from an IMSI or IMSI prefix**
	- CDR Viewing screen provides full information about a call and provides EDR searching support for both USSD phase 1 / MAP1 and USSD phase 2 / MAP2, and roaming USSD Session **Control**
	- separate control plans for charging and call monitoring
	- with Location Capabilities Pack, session can be initiated directly back to a roaming subscriber.

#### **UIS and UPC**

USSD GW is provided in two main parts:

- UIS
- UPC

# **Diagram**

This diagram shows the components that make up the UIS part of the USSD GW service.

![](_page_7_Figure_3.jpeg)

### **Components**

This table describes the main components in USSD GW.

![](_page_7_Picture_107.jpeg)

![](_page_8_Picture_131.jpeg)

### **USSD Interactive Services Gateway**

The USSD Interactive Services Gateway (UIS) enables operators to provide interactive menu-based portal services to end users.

UIS translates between the network USSD messages received from handsets to the INAP messages used to communicate with ACS. UIS also determines the service that should handle in the incoming service initiation request.

UIS enables operators to provide a range of services using USSD messages from (and to) a subscriber's handset. Interaction is configured using ACS control plans. UIS can also process fast access, single-string requests to trigger platform functionality, including:

- $\bullet$ Subscriber account detail reports (with CCS)
- Voucher recharges (with CCS), and
- USSD Roaming call back.  $\bullet$

#### **USSD Gateway Portal Service**

USSD GW's USSD Portal Service (UPC) is an optional part of USSD GW that provides extended interactivity through the UPC Portal Screens and USSD GW feature nodes.

The UPC Portal Screens are used to extend the interactive USSD menus created using the UIS screens (for example by providing menu branching).

#### **Handset integration**

USSD GW uses the USSD protocol as defined by GSM phase 1 & 2. This means the majority of subscribers can use the menus without needing to upgrade their handsets.

This approach is an alternative delivery mechanism to WAP, as WAP support is still limited to middleand higher-tier handsets.

### <span id="page-9-1"></span>**Processing diagram**

The diagram below illustrates the possible processing stages initiated by the gateway when a message from the network (USSD message) or service interface/portal (INAP message) is received:

![](_page_9_Figure_3.jpeg)

# <span id="page-9-0"></span>**Handset Interaction**

### **Introduction**

There are two main methods for interacting with a handset:

- **1** USSD menus, and
- **2** Typeahead, single-string commands.
- 4 USSD Gateway Technical Guide

In both cases, the *ussdgw* (on page [33\)](#page-38-4) process communicates back and forth with an ACS control plan. With USSD menus, the messages from the control plan are translated into USSD messages and are sent to the handset. The subscriber can then respond with another USSD message. For single string commands, ussdgw buffers the original request and responds to the messages from the control plan using each buffer in sequence.

USSD menus are created using the SMS screens. For more information about how to configure and use menus, see *USSD Gateway User's Guide*.

#### **Example call flow**

**UAS/USMS HLR TCAP IF SCP** ussdgw slee\_acs USSD message=<br>\*123\*8# USSD IDP (DN=123) Control Plan Ann IDs PACUI annid=1 srf=uugw Collected (8) PA annid=3 srf=uugw SRR **USSD** USSD Message= Success

This diagram shows the call flow for a single-string handset interaction.

#### **Example call flow description**

This following steps provide additional detail about the Example call flow diagram.

![](_page_10_Picture_158.jpeg)

<span id="page-11-1"></span>![](_page_11_Picture_185.jpeg)

# <span id="page-11-0"></span>**Callback**

### **Introduction**

USSD GW can be used to enable USSD message-initiated call back. There are a number of ways this can be configured, but the main elements are:

- **1** subscriber initiates the call back using a USSD message
- **2** the system initiates the A leg of the call, then
- **3** the system completes the call by initiating the B leg.

#### **Callback initiation**

The subscriber can initiate a callback using:

- a single string which is parsed by the ussdgw process, or  $\bullet$
- an initial message followed by interaction defined in a control plan.  $\bullet$

### **A leg**

A leg call initiation is done from a control plan using ACS's Call Initiation feature node. The Call Initiation node attempts to establish the A leg of the call by:

- $\bullet$ arming the switch to inform the platform when the A party answers the call (by sending an RRBCSM (oAnswer)), and
- sending an Initiate Call Attempt (ICA) to the switch (the switch then sets up the call). $\bullet$

**Note:** The Call Initiation node can initiate a call with any destination number using any profile block or a hard coded value. The A leg is selected using the Call Initiation node's configuration.

Because the A leg setup is done in a control plan, any function which is available in the control plan can be used, including:

- checking subscriber's account state or balance, and
- normalising the calling party number.

After Call Initiation node is called, initiating control plan continues when the A leg has answered and the IDP been sent. Further processing should continue in the new call generated by the IDP.

For more information about the Call Initiation feature node, see *Control Plan Editor User's Guide*.

#### **B leg**

When the A party answers, the switch returns an ERBCSM (oAnswer) to the control plan and a new forked control plan starts. The new call can use any control plan functionality, including:

- monitoring the new call, and
- using a retrieved details (including MSRN) for charging.

The new forked call is responsible for connecting to the B leg (for example, by using an AT or a UATB node).

#### **Call back message flow**

This diagram shows a simple example of the USSD call back message flows.

![](_page_12_Figure_14.jpeg)

# <span id="page-13-1"></span><span id="page-13-0"></span>**Alarms, Statistics, Reports and EDRs**

#### **Alarms**

USSD GW processes log alarms and notices to the syslog. They are then collected by the SMS alarms subsystem and moved to the SMS. For more information about alarms, see System Alarms.

#### **Statistics**

SMS's statistics subsystem collects and stores the statistics on the SMS as entries in the SMF database table SMF\_STATISTICS. They can then be processed further by SMS or by third party systems.

![](_page_13_Picture_141.jpeg)

This table lists the statistics collected about USSD GW.

### **EDRs**

USSD GW can log Event Data Records for some transactions. Also, an EDR is logged for each call which passes through a control plan. For more information about the EDRs logged by USSD GW see *Event Detail Record Reference Guide*.

# <span id="page-14-1"></span>Chapter 2 **Configuration**

# <span id="page-14-4"></span><span id="page-14-2"></span><span id="page-14-0"></span>**Overview**

#### **Introduction**

This chapter explains how to configure the Oracle Communications Convergent Charging Controller application.

#### **In this chapter**

This chapter contains the following topics.

![](_page_14_Picture_221.jpeg)

# <span id="page-14-3"></span>**Configuration Overview**

#### **Introduction**

This topic covers some general information about configuring USSD GW.

For more information about configuration which must be done when USSD GW is installed, see *Postinstallation Configuration* (on page [47\)](#page-52-1).

#### **Configuration components**

![](_page_14_Picture_222.jpeg)

USSD GW is configured by the following components:

<span id="page-15-1"></span>![](_page_15_Picture_223.jpeg)

#### **Multiple instances of SMSC**

To configure multiple instances of the SMSC, refer to the *SMSC Technical Guide*.

# <span id="page-15-0"></span>**Configuring the SLEE.cfg**

#### **Introduction**

The system is configured so that USSD Gateway and associated interfaces all start together. This is performed using the **/IN/service\_packages/SLEE/etc/SLEE.cfg** file.

**Note:** The directory **/IN/service\_packages/SLEE** and all its subdirectories and files should be owned by the user acs\_oper.

This can be done using: chown –R acs\_oper:IN SLEE in the directory **/IN/service\_packages**.

#### **Editing the SLEE.cfg file**

The **SLEE.cfg** file will be automatically edited to add the USSD Gateway components and interface entries.

#### **Checking procedure**

The **SLEE.cfg** configuration file is automatically updated. To check:

#### **Step Action**

1 cd to the following directory: **/IN/service\_packages/SLEE/bin**

```
2 An example slee.sh file:
        #!/bin/sh
        LD_LIBRARY_PATH=$LD_LIBRARY_PATH:/IN/service_packages/SLEE/lib
        export LD LIBRARY PATH
        SHLIB_PATH=$SHLIB_PATH:/IN/service_packages/SLEE/lib
        export SHLIB PATH
        /IN/service_packages/SLEE/bin/sleeStartup 
        /IN/service_packages/SLEE/etc/SLEE.cfg
```
### **Example SLEE.cfg file**

Here is an example of a **SLEE.cfg** file that includes the USSD GW components and interface entries.

# Maximums MAXAPPLICATIONS=10

```
10 USSD Gateway Technical Guide
```

```
MAXSERVICES=10
MAXSERVICEHANDLES=10
MAXSERVICEKEYS=20
MAXDIALOGS=70000
MAXEVENTS=50000
MAXCALLS=25000
MAXINTERFACES=20
MAXEVENTTYPES=30
MAXCORRELATIONIDS=10000
INTERFACE=Timer timerIF /IN/service_packages/SLEE/bin UDG
INTERFACE=acsStatsLocalSLEE acsStatsLocalSLEE /IN/service_packages/ACS/bin EVENT
WATCHDOG=/IN/service_packages/SLEE/bin/ watchdog
WATCHDOGCYCLETIME=30
# Applications
APPLICATION=slee_acs slee_acs /IN/service_packages/ACS/bin 1 1
# Services
SERVICE=ACS 1 slee_acs ACS
SERVICE=ACS Outgoing 1 slee acs ACS Outgoing
# Servicekeys
SERVICEKEY=INTEGER 111 ACS
SERVICEKEY=INTEGER 110 ACS_Outgoing
# USSD Gateway application and service
APPLICATION=ussdgw ussdgw.sh /IN/service_packages/UIS/bin 1 1
SERVICE=ussdgw 1 ussdgw ussdgw
```

```
SERVICEKEY=INTEGER 10 ussdgw
```
# **Configuring acs.conf for the SLC**

#### **Introduction**

USSD GW provides functionality which is used by the main call processing subsystem, slee\_acs. slee\_acs is the main binary in ACS and is configured by **acs.conf**.

For slee\_acs to support USSD GW functionality, some configuration must be added to **acs.conf**.

The following pages contain a description of each section that must be changed and the **acs.conf** parameters that appear within that section which are relevant to USSD GW.

### **Configuring ACS to recognise hex digits**

The USSD gateway can be configured to send '\*' and '#' to the portal. However, the '\*' and '#' is sent across the network as hex digits 'C' and 'D' respectively.

This means if ACS is used as the portal, it will need to be configured to recognise incoming hex digit 'C' as '\*' and 'D' as '#'. This is achieved by specifying the following configuration in the acsChassis section:

```
DialledStarEncoding C
DialledHashEncoding D
```
**Note:** At installation of ACS, the following the following configuration is set by default:

DialledStarEncoding B

```
DialledHashEncoding C
```
#### **Checking encoding parameters**

Before starting this section you must understand the layout of the ACS configuration file, **acs.conf**. For more details of the layout of **acs.conf**, refer to the *Advanced Control Services Technical Guide*.

Follow these steps to ensure that ACS recognises hex digit 'C' as '\*' and 'D' as '#'.

![](_page_17_Picture_197.jpeg)

#### 4 Restart the SLEE.

For more information about restarting the SLEE, see *Service Logic Execution Environment Technical Guide*.

#### **UPC library configuration**

If the UPC part of USSD GW is being used, **acs.conf** must include the plugin libraries supplied by the upcScp package. A default configuration is added on installation for the following libraries:

- *libupcService* (on page [35\)](#page-40-2)  $\bullet$
- *libupcChassisActions* (on page [35\)](#page-40-2), and  $\bullet$
- *libupcMacroNodes* (on page [36\)](#page-41-2)

For more information about the **acs.conf** entries for these libraries, see the Startup section for each binary.

#### **Send Buffer Node - number normalisation**

The Send Buffer feature node enables ACS to send the content of a pre-defined buffer in the form of a short message to an end-user during at runtime. It is possible to configure the origination address and destination address of the short message to normalised calling and called party numbers.

To use normalised calling and called party numbers in either the originating or the destination address, you must configure number normalisation in ACS. Whilst this is not configuration of the Send Buffer feature node, it is required and hence listed below.

**Note:** The calling party number is the MSISDN of the calling mobile. It is important to know the format of the MSISDN that the network passes to the USSD GW before attempting to configure ACS number normalisation.

For more information about ACS number normalisation configuration rules, see the *ACS Technical Guide*.

#### <span id="page-18-1"></span>**srf configuration**

Control plans use Interaction nodes to send INAP messages to ussdgw as if ussdgw was a VIP or media server. In order to do this, ACS must include some specific configuration in order to work with USSD GW.

- **1** The interaction nodes must use announcements which have been set up to point at ussdgw instead of a normal media server. This is done by specifying announcements which use the srf of "uugw" by specifying uugw as their Resource Name in the **New/Edit Announcement** screen.
- **2 acs.conf** then includes the uugw srf ids to match the announcement srfs. **Example:** srf (uuqw,tcapPreEnd=Y,UseETC=N,Address=,NOA=4)

# <span id="page-18-0"></span>**Overview of the USSD Gateway Configuration**

#### **Introduction**

Exclusive configuration for the USSD Gateway is contained in the ussdgw.sh file in /IN/service\_packages/UIS/bin.

This file is created automatically from the install script.

#### **Gateway configuration**

ussdgw supports these command-line parameters.

**Note:** You start and configure ussdgw by using the ussdgw.sh shell script. For more information about ussdgw.sh, see *Startup* (on page [33\)](#page-38-4).

![](_page_18_Picture_188.jpeg)

#### **Chapter 2**

#### **Example:**

![](_page_19_Picture_201.jpeg)

Map1BeginSubscriberActivity for the MSISDN in the IDP.

none – Do not populate the MSISDN in the IDP.  $\bullet$ 

**Default:**

![](_page_20_Picture_173.jpeg)

#### **Chapter 2**

![](_page_21_Picture_181.jpeg)

<span id="page-22-1"></span>![](_page_22_Picture_157.jpeg)

#### **ussdgw.sh code**

Here is the startup script code.

```
#!/bin/sh
cd /IN/service_packages/UIS/bin
exec ./ussdgw --oracle-login / --cdr-interface cdrIF
```
# <span id="page-22-0"></span>**Configuring the USSD Gateway Portal Component (UPC)**

#### **Introduction**

UPC can be conceptually divided into two main components:

- Component that resides in ACS, which is started and controlled by ACS.  $\bullet$
- Component that is controlled by the SLEE directly.

The part of UPC that resides in ACS is configured via a single configuration file, upc.conf. This file resides in /IN/service\_packages/UPC/etc and is owned by upc\_oper.

#### **Default upc.conf file**

Here is the default upc.conf file that is delivered in the upcScp package.

```
# Service loader configuration
upcServiceLoader
    # This is the cause that will be used in an INAP ReleaseCall operation
    # when no call plan could be found for the incoming call
   noCallPlanReleaseCause 31
    # This is the default language that will be used when no user-specific
    # language could be determined
   defaultLanguageId 1
# DO NOT DELETE the ':' below!
:
```
#### <span id="page-23-0"></span>**upcServiceLoader parameters**

As this is the ACS UPC component configuration, the acs.conf-style configuration is used. This means all configuration must belong to a section, and a configuration section ends with a single ':'. The '#' in the beginning of a line indicates a comment, and is ignored by the configuration parser. Actual configuration are done via key/value pair with a space in between followed a new line.

Currently the only sub-component in the ACS UPC module that requires configuration is the UPC service loader, and the section is named "upcServiceLoader".

There are a number of configuration parameters for the UPC service loader, listed below:

#### noCallPlanReleaseCause

![](_page_23_Picture_189.jpeg)

defaultLanguageId

![](_page_23_Picture_190.jpeg)

#### noMsisdnReleaseCause

![](_page_23_Picture_191.jpeg)

![](_page_24_Picture_201.jpeg)

#### smscInterfaceName

**Notes: Example:**

**Release calls with no MSISDN instructions**

Follow these steps to modify upc.conf to disconnect calls with no MSISDN (such as MAP 1 calls). This is optional.

![](_page_24_Picture_202.jpeg)

#### <span id="page-25-1"></span>**Step Action** 6 The **Status Language** tab allows you to set language specific status text for a given status. Select **Service**>**USSD Gateway**>**Menu & Status**>**Display** and select the **Status Language** tab. Select the menu just created and add the text required to be displayed to the user.

# <span id="page-25-0"></span>**eserv.config Configuration**

#### **Introduction**

The **eserv.config** file is a shared configuration file, from which many Oracle Communications Convergent Charging Controller applications read their configuration. Each Convergent Charging Controller machine (SMS, SLC, and VWS) has its own version of this configuration file, containing configuration relevant to that machine. The **eserv.config** file contains different sections; each application reads the sections of the file that contains data relevant to it.

The **eserv.config** file is located in the **/IN/service\_packages/** directory.

The **eserv.config** file format uses hierarchical groupings, and most applications make use of this to divide the options into logical groupings.

#### **Configuration File Format**

To organize the configuration data within the **eserv.config** file, some sections are nested within other sections. Configuration details are opened and closed using either { } or [ ].

- Groups of parameters are enclosed with curly brackets  $-$  { }  $\bullet$
- An array of parameters is enclosed in square brackets [ ]  $\bullet$
- $\bullet$ Comments are prefaced with a # at the beginning of the line

To list things within a group or an array, elements must be separated by at least one comma or at least one line break. Any of the following formats can be used, as in this example:

```
{ name="route6", id = 3, prefixes = [ "00000148", "0000473"] }
     { name="route7", id = 4, prefixes = [ "000001049" ] }
or
     { name="route6"
        id = 3
        prefixes = [ 
             "00000148"
             "0000473" 
         ] 
     }
     { name="route7"
        id = 4prefixes = [ 
             "000001049" 
         ] 
     }
or
     { name="route6"
        id = 3prefixes = [ "00000148", "0000473" ] 
     }
     { name="route7", id = 4prefixes = [ "000001049" ] 
     }
```
### <span id="page-26-1"></span>**Location of eserv.config**

By default, UPC will read its configuration from the LCA section of:

/IN/service\_packages/**eserv.config** To override the default location, use the ESERV\_CONFIG\_FILE environmental variable.

ESERV\_CONFIG\_FILE

![](_page_26_Picture_152.jpeg)

### **Editing the File**

Open the configuration file on your system using a standard text editor. Do not use text editors, such as Microsoft Word, that attach control characters. These can be, for example, Microsoft DOS or Windows line termination characters (for example, ^M), which are not visible to the user, at the end of each row. This causes file errors when the application tries to read the configuration file.

Always keep a backup of your file before making any changes to it. This ensures you have a working copy to which you can return.

#### **eserv.config files delivered**

Most applications come with an example **eserv.config** configuration in a file called **eserv.config.example** in the root of the application directory.

**Warning:** This file is not intended to be changed by the user. Please contact Oracle support with your queries.

# <span id="page-26-0"></span>**Response Date and Time**

#### **Response date and time format**

Responses to the USSD queries are based on the chosen language of the subscriber making the query.

The USSD responses may contain date and time information. This section of the eserv.config file allows the format of the date and time to be configured based on the chosen language of the subscriber.

#### **Parameters**

Here are the parameters supported by *ussdgw* (on page [33\)](#page-38-4) in the UIS.DateAndTime section of the configuration file.

<span id="page-27-0"></span>![](_page_27_Picture_222.jpeg)

<span id="page-28-0"></span>![](_page_28_Picture_218.jpeg)

<span id="page-29-0"></span>![](_page_29_Picture_191.jpeg)

# <span id="page-30-0"></span>**Examples**

#### **Example 1**

This text shows an example of 1 Language:

```
Primary Language = Bahasa
\bulletOther Languages = None
\bulletDateAndTime = {
    DaysOfWeek = {
        Bahasa = \{Full = [ "Minggu", "Senin", "Selasa", "Rabu",
                     "Kamis", "Jumat", "Sabtu" ]
            Abbv = [ "Min", "Sen", "Sel", "Rab", "Kam", "Jum", "Sab" ]
        }
    }
    Months = {
        Bahasa = \{Full = [ "Januari", "Februari", "Maret", "April",
                     "Mei", "Juni", "Juli", "Agustus",
                     "September", "Oktober", "November", "Desember" ]
             Abbv = [ "Jan", "Feb", "Mar", "Apr", "Mei", "Jun",
                     "Jul", "Agu", "Sep", "Okt", "Nov", "Des" ]
        }
    }
}
```
#### **Example 2**

This text shows an example of 4 Languages:

```
• Primary Language = Japanese
```

```
Other Languages = English, Bahasa, Polish
\bulletDateAndTime = {DaysOfWeek = {
        English = {
            Full = [ "Sunday", "Monday", "Tuesday", "Wednesday", "Thursday", 
            "Friday", "Saturday" ]
            Abbv = [ "Sun", "Mon", "Tue", "Wed", "Thu", "Fri", "Sat" ]
        }
        Bahasa = \{Full = [ "Minggu", "Senin", "Selasa", "Rabu", "Kamis", "Jumat", "Sabtu" ]
            Abbv = [ "Min", "Sen", "Sel", "Rab", "Kam", "Jum", "Sab" ]
        }
        Japanese = {
            Full = [ "Nichiyoobi", "Getsuyoobi", "Kayoobi", "Suiyoobi", "Mokuyoobi", 
            "Kin'yoobi", "Doyoobi" ]
            Abbv = [ "Nic", "Get", "Kay", "Sui", "Mok", "Kin", "Doy" ]
        }
        Polish = {
            Full = [ "Niedziela", "Poniedziałek", "Wtorek", "Środa", "Czwartek", 
            "Piątek", "Sobota" ]
            Abbv = [ "Nie", "Pon", "Wto", "Śro", "Czw", "Pią", "Sob" ]
        }
    }
    Months = {
        English = {
            Full = [ "January", "February", "March", "April", "May", "June", "July", 
            "August", "September", "October", "November", "December" ]
            Abbv = [ "Jan", "Feb", "Mar", "Apr", "May", "Jun", "Jul", "Aug", "Sep", 
            "Oct", "Nov", "Dec" ]
```

```
}
       Bahasa = \{Full = [ "Januari", "Februari", "Maret", "April", "Mei", "Juni", "Juli", 
            "Agustus", "September", "Oktober", "November", "Desember" ]
            Abbv = [ "Jan", "Feb", "Mar", "Apr", "Mei", "Jun", "Jul", "Agu", "Sep", 
           "Okt", "Nov", "Des" ]
        }
       Japanese = {
           Full = [ "Ichigatsu", "Nigatsu", "Sangatsu", "Shigatsu", "Gogatsu", 
           "Rokugatsu", "Shichigatsu", "Hachigatsu", "Kugatsu", "Juugatsu", 
            "Juuichigatsu", "Juunigatsu" ]
            Abbv = [ "Ichi", "Ni", "San", "Shi", "Go", "Roku", "Shichi", "Hachi", 
            "Ku", "Juu", "Juuichi", "Juuni" ]
        }
       Polish = {
            Full = [ "Styczeń", "Luty", "Marzec", "Kwiecień", "Maj", "Czerwiec", 
            "Lipiec", "Sierpień", "Wrzesień", "Październik", "Listopad", "Grudzień" ]
           Abbv = [ "Sty", "Lut", "Mar", "Kwi", "Maj", "Cze", "Lip", "Sie", "Wrz", 
           "Paź", "Lis", "Gru" ]
        }
   }
}
```
# <span id="page-31-0"></span>**UIS Section**

### **Configuring USSD Gateway to Prevent SLEE Overload**

USSD Gateway marks itself as overloaded and throttles all new transactions for the period of time configured in the backoffPeriodMilliseconds parameter whenever it fails to create a SLEE dialog due to overload.

You configure this option in the UIS section of the **eserv.config** file. For example:

```
UIS = \{...
    backoffPeriodMilliseconds = 1000
    ...
}
```
where the backoffPeriodMilliseconds value specifies the period of time in milliseconds during which requests are rejected.

### **Configuring USSD Gateway to Add Spaces between Elementary Messages**

If USSD menu is dynamically formed with multiple elementary messages, then a space is added between each elementary message text. Adding of this space is controlled by addSpaceBetweenElementaryMsgs parameter present in the UIS section of the eserv.config file. For example:

```
UIS = \{ ... 
        addSpaceBetweenElementaryMsgs = 0 
        ... 
}
```
The allowed parameter values are:

- 0: Don't add space between elementary messages  $\bullet$
- 1: Add space between elementary messages

By default, the value is set as 1.

# <span id="page-32-1"></span><span id="page-32-0"></span>**EDR Section**

### **Introduction**

The ussdgw application no longer relies on cdrIF to generate EDRs. EDRs are now generated directly by the ussdgw application. To enable EDR generation, the parameters listed in this section must be configured.

# **Example config**

The following parameters show the EDR section of the eserv.config file:

```
UIS = \{EDR = {flushPeriod = 1800 # 30 minutes
       filePrefix = "UIS"
       tagPrefix = "UIS"
        destDir = "/IN/cdr/UIS/closed"
        tempDir = "/IN/cdr/UIS/current"
       maxNum = 10000timestampFormat = "%Y-%m-%d %T[usec:6]"
    }
}
```
# **Parameters**

These are the EDR parameters:

#### destDir

![](_page_32_Picture_173.jpeg)

# flushPeriod

![](_page_33_Picture_208.jpeg)

<span id="page-34-1"></span>![](_page_34_Picture_181.jpeg)

# <span id="page-34-0"></span>**Configuring the XML Interface and Enabling Tracing**

### **xmlIF.cfg configuration**

The XML interface configuration file is used by the XML interface to determine the port, ip address and response time for the XML server. During the installation of the UPC package the installation script will prompt the user for XML server parameters. These parameters will be saved in the xmlIF.cfg file described below. This file is also used to set the XML tracing parameters, which are used to enable/disable and direct the XML tracing file.

ip

![](_page_34_Picture_182.jpeg)

#### **Chapter 2**

![](_page_35_Picture_192.jpeg)

![](_page_36_Picture_164.jpeg)

### **Example xmlIF.cfg**

Here is an example xmlIF.cfg file.

```
ip 192.0.2.64
port 9999
timeout 3000
xmlfile /IN/service_packages/UPC/etc/<file 1>
xmlfile /IN/service_packages/UPC/etc/<file 2>
tracingPath /IN/service_packages/UPC/tmp
tracingEnabled true
keepalive true
END
```
# **XML script configuration**

The XML scripts are individually written. They are placed in the **IN/service\_packages/UPC/etc** directory.

### **XML interface tracing**

The XML Interface can create a trace log file, which is used to monitor debug messages from the XML Interface. It is possible to switch on the output of trace events by sending the XML Interface process a signal at run time or by a specification within the XML Interface configuration file at start up.

These trace events will be written to a pre-defined trace log file. It is also possible to specify the location of this file within the XML Interface configuration file. The following describes the configuration and viewing of the trace logs generated by the XML Interface.

#### **Configuration**

At start up the the XML interface reads the tracing configuration, if it has been set in the **xmlIF.cfg** file. Otherwise the default values are set to tracing switched off and the trace file is created in **/IN/service\_packages/UPC/tmp**. If this directory does not exist, it will dump the file in **/tmp**.

#### Switching on trace at start up:

tracingPath The directory where the trace can be created. tracingEnable this will switch on or off the tracing at start up, or when xmllF.cfg is reread, this d can be set to true or false.

#### For example, add the following two lines to **/IN/service\_packages/UPC/xmlIF.cfg**:

```
tracingPath /IN/service_packages/UPC/tmp
tracingEnabled true
```
#### **Switching trace on or off, after start up**

Follow these steps to switch trace on and off, after start up.

![](_page_37_Picture_135.jpeg)

#### **The trace file**

A new trace file is created each day at midnight. The trace file name has the following format:

xmlTrace\_*date*.log

where *date* is the date the file is created.

For example:

**xmlTrace\_20030622.log**

Chapter 3

# <span id="page-38-1"></span>**Background Processes**

# <span id="page-38-4"></span><span id="page-38-2"></span><span id="page-38-0"></span>**Overview**

#### **Introduction**

This chapter explains the processes that are started automatically by Service Logic Execution Environment (SLEE).

**Note:** This chapter also includes some plug-ins to background processes which do not run independently.

#### **In this chapter**

This chapter contains the following topics.

![](_page_38_Picture_155.jpeg)

# <span id="page-38-3"></span>**ussdgw**

#### **Purpose**

The ussdgw process is the main USSD GW binary. It:

- $\bullet$ translates incoming USSD messages into INAP messages which are passed to a SLEE application (such as slee\_acs)
- determines which service key an incoming USSD message should trigger to in the SLEE, and
- translates INAP play announcements and PACUI messages into USSD messages and forwards them to the external interface.

#### **Location**

This binary is located on SLCs.

#### **Startup**

This task is started by the SLEE, by lines like the following in SLEE.cfg:

```
APPLICATION=ussdgw ussdgw.sh /IN/service_packages/UIS/bin 1 1
SERVICE=ussdgw 1 ussdgw ussdgw
SERVICEKEY=INTEGER 10 ussdgw
```
#### **Notes:**

- Actual value and startup script name may vary.
- For more information about this SLEE.cfg configuration, see *SLEE Technical Guide*.

### <span id="page-39-1"></span>**Configuration**

ussdgw is configured using the command line. For more information about the available parameters, see *Gateway configuration* (on page [13\)](#page-18-1) and *eserv.config Configuration* (on page [20\)](#page-25-1).

# <span id="page-39-0"></span>**UssdMfileD**

#### **Purpose**

UssdMfileD maintains all USSD Gateway MFiles. It is installed with UIS.

**Note:** The MFiles contain a sub-set of the configuration data (such as triggering rules) entered through the UPC and UIS system management screens. This data is stored in a form optimised for fast lookup by *ussdgw* (on page [33\)](#page-38-4).

#### **Location**

This binary is located on SLCs.

#### **Startup**

This task is started twice (by entries uis0 and uis1 in the inittab). Each entry uses a different startup shell script. They are:

```
/IN/service_packages/UIS/bin/uisMfileOPStartup.sh
/IN/service_packages/UIS/bin/uisMfileTRStartup.sh
```
#### **Configuration**

UssdMfileD supports these parameters from command line:

UssdMfileD -user <uid>/<pwd> -name <name>

-user

![](_page_39_Picture_181.jpeg)

### <span id="page-40-2"></span>**Output**

UssdMfileD writes alarms and other messages to the syslog and to:

```
/IN/service_packages/UIS/tmp/uisMfileOP.log
/IN/service_packages/UIS/tmp/uisMfileTR.log
```
# <span id="page-40-0"></span>**libupcService**

#### **Purpose**

libupcService is the USSD GW service library plugin for slee\_acs which handles initial set up of USSD call control plans. It:

- sets up USSD GW call processing (including populating the call context from the IDP), and
- used the eserv.config and USSD GW screens configuration to determine the correct control plan to load and run from cache.

#### **Location**

This library is located on SLCs.

#### **Startup**

If libupcService is configured in acs.conf, it is made available to slee acs when slee acs is initialised. It is included in the acsChassis section of acs.conf in a ServiceEntry.

```
acsChassis
 ServiceEntry (UPC,C,c,libupcService.so)
```
# **Configuration**

libupcService is configured in the upcServiceLoader section of the upc.conf file.

For more information about this configuration, see *Configuring the USSD Gateway Portal Component (UPC)* (on page [17\)](#page-22-1).

# <span id="page-40-1"></span>**libupcChassisActions**

#### **Purpose**

libupcChassisActions provides the functions which enable the USSD GW Feature Nodes to interact with other elements in the system, including ussdgw.

#### **Location**

This library is located on SLCs.

#### **Startup**

If libupcChassisActions is configured in acs.conf, it is made available to slee\_acs when slee\_acs is initialised. It is included in the acsChassis section of acs.conf in a ChassisPlugin entry.

acsChassis

```
ChassisPlugin libupcChassisActions.so
```
### **Configuration**

This binary has no specific configuration.

# <span id="page-41-0"></span>**libupcMacroNodes**

### **Purpose**

This slee acs plugin provides the USSD GW macro nodes. There are no configuration file settings for these macro nodes, they are all configured in the Control Plan Editor node configuration screens.

For more information about the feature nodes provided by this library, see *USSD GW User's Guide*.

For more information about macro node libraries, see *ACS Technical Guide*.

For more information about the CPE, see *CPE User's Guide*.

#### **Location**

This library is located on SLCs.

#### **Startup**

If libupcMacroNodes is configured in acs.conf, it is made available to slee\_acs when slee\_acs is initialised. It is included in the acsChassis section of acs.conf in a MacroNodePluginFile entry as follows:

```
acsChassis
MacroNodePluginFile libupcMacroNodes.so
```
#### **Configuration**

This binary has no specific configuration.

# <span id="page-41-1"></span>**cdrLoader**

#### **Purpose**

cdrLoader reads EDR files or standard input and inserts records into the SMF database.

cdrLoader is required to view EDRs in the CDR Viewer screen.

#### **Location**

cdrLoader is located on SMS nodes.

#### **Startup**

cdrLoader runs, every minute by default, in the crontab for the *acs\_oper* user. It is run by the following script:

#### **/IN/service\_packages/UIS/bin/cdrLoaderCron.sh**

The **cdrLoaderCron.sh** script runs cdrLoader with set parameters. **cdrLoaderCron.sh** will not start another cdrLoader process if one is already running.

# <span id="page-42-0"></span>**Configuration**

cdrLoader is configured in the **cdrLoader.conf** file, located in the following directory:

#### **/IN/service\_packages/UIS/etc/cdrLoader**

cdrLoader will start only if **cdrLoader.conf** can be found at this location.

For connections to a local or a remote database through the Oracle wallet secure external password store, set the following parameter:

nsname=/@*connection\_string*

where *connection\_string* is the alias of the credentials in the external password store. *connection\_string* can be either a TNS name or a service name specified in **tnsnames.ora**. For remote connections, the name must reference the remote database.

For connections to a local database by specifying user credentials, set the following parameters:

```
username=user
password=password
```
where *user* is the name of the user authorized to log in to the Oracle database on the local system and *password* is the password for the specified user. To use the default login (/), do not specify any parameters in the **cdrLoader.conf** file. The **cdrLoader.conf** file must exist, but it can be empty.

For connections to a remote database without using the external password store, set the following parameters:

```
username=user
password=password
nsname=nsname
```
where:

- *user* and *password* are the user credentials for logging in to the Oracle database on the remote system.
- *nsname* is the name of the remote database.

<span id="page-44-1"></span>Chapter 4 **Administrative Tasks**

# <span id="page-44-4"></span><span id="page-44-2"></span><span id="page-44-0"></span>**Overview**

#### **Introduction**

This chapter explains the procedures for administering the USSD Gateway application.

#### **In this chapter**

This chapter contains the following topics. [Starting and Stopping the USSD Gateway.](#page-44-4)................................................................................. [39](#page-44-4)

# <span id="page-44-3"></span>**Starting and Stopping the USSD Gateway**

#### **Introduction**

This topic explains how to start or stop the USSD Gateway application.

#### **Starting the SLEE**

Follow these steps to start the automated shell script.

![](_page_44_Picture_129.jpeg)

#### **Startup output**

When the SLEE service starts various information is presented on stdout and the syslog.

#### **Stopping the USSD Gateway service**

Follow these steps to stop the USSD Gateway service.

![](_page_44_Picture_130.jpeg)

![](_page_45_Picture_41.jpeg)

If the SLEE\_FILE variable is being used it must be visible to the stop program. If it is not visible, the program will not be able to clear the shared memory and will exit with error 3005.

**Note:** If the service has stopped for any abnormal reasons, a manual cleanup should be performed by using the ps-fu acs\_oper to find the remaining processes, then kill <pid> each one. The shared memory should be checked using ipcs | grep abs, then remove acs\_oper owned ones using ipcrm.

# <span id="page-46-1"></span>Chapter 5 **Troubleshooting**

# <span id="page-46-5"></span><span id="page-46-2"></span><span id="page-46-0"></span>**Overview**

#### **Introduction**

This chapter explains the important processes on each of the server components in Convergent Charging Controller, and describes a number of example troubleshooting methods that can help aid the troubleshooting process before you raise a support ticket.

#### **In this chapter**

![](_page_46_Picture_143.jpeg)

# <span id="page-46-3"></span>**Common Troubleshooting Procedures**

#### **Introduction**

Refer to *System Administrator's Guide* for troubleshooting procedures common to all Convergent Charging Controller components.

### **Debug**

Logging (debugging) can be enabled on an IMSI basis. The output from specific debugs are written to files with names derived from what is being debugged.

# <span id="page-46-4"></span>**Scenarios**

#### **Checking the service**

The following table provides a list of possible problems and the course of action required to fix each problem.

![](_page_46_Picture_144.jpeg)

![](_page_47_Picture_201.jpeg)

![](_page_48_Picture_202.jpeg)

# <span id="page-50-1"></span>**About Installation and Removal**

# <span id="page-50-5"></span><span id="page-50-2"></span><span id="page-50-0"></span>**Overview**

#### **Introduction**

This chapter provides information about the installed components for the Oracle Communications Convergent Charging Controller application described in this guide. It also lists the files installed by the application that you can check for, to ensure that the application installed successfully.

#### **In this Chapter**

This chapter contains the following topics.

![](_page_50_Picture_155.jpeg)

# <span id="page-50-3"></span>**Installation and Removal Overview**

#### **Introduction**

For information about the following requirements and tasks, see *Installation Guide*:

- Convergent Charging Controller system requirements  $\bullet$
- Pre-installation tasks  $\bullet$
- Installing and removing Convergent Charging Controller packages

#### **USSD Gateway packages**

An installation of the USSD Gateway includes the following packages, on the:

- SMS:
	- uisSms
	- **upcSms**
- SLC:
	- uisScp
	- **upcScp**

# <span id="page-50-4"></span>**CDR Loader Deployment**

#### **Introduction**

The USSD Interactive Service CDR Loader is installed and configured by the uisSms package. The following procedure details how to deploy the CDR Loader on a host machine other than the original machine the uisSms package was installed.

#### **Platforms**

The platform that the uisSms was originally installed on will be referred to as "platform 1" and the platform that the CDR Loader will be running on will be referred to as "platform 2" as shown below.

Files required:

- **1** From platform 1:
	- /IN/service\_packages/UIS/bin/cdrLoader
	- /IN/service\_packages/UIS/bin/cdrLoaderCron.sh
	- /IN/service\_packages/UIS/bin/cmnReceiveFiles
	- /IN/service\_packages/UIS/etc/cdrLoader.conf
	- /var/spool/crontabs/uis\_oper
- **2** On platform 2:

Assuming that the /IN and /IN/service\_packages directories already exist, make the following directories:

- I /IN/service\_packages/UIS<br>I /IN/service\_packages/UIS
- /IN/service\_packages/UIS/bin
- /IN/service\_packages/UIS/etc<br>■ /IN/cdr
- $\blacksquare$  /IN/cdr
- /IN/cdr/ussd
- /IN/cdr/ussd/archives
- /IN/cdr/ussd/failed

#### **Procedure**

Follow these steps to deploy the CDR Loader onto a different machine.

![](_page_51_Picture_217.jpeg)

# <span id="page-52-1"></span><span id="page-52-0"></span>**Post-installation Configuration**

#### **Restart stats daemon**

After installation of all packages, the stats daemon will need to be restarted. When the Stats daemon is started it reads the Db table smf\_statistics\_defn. If this table is updated, in order for these changes to take effect, the stats daemon will need to be restarted.

Follow these steps to restart the stats daemon.

![](_page_52_Picture_210.jpeg)

### **The minimum configuration required to make a call**

Here is a list of the SMS provisioning screens that need to be configured to make a call via the USSD Gateway.

- **Operator**  $\bullet$
- Service IF
- Language
- Trigger Prefix

Follow these steps to set up the minimum screens required to make a call.

![](_page_52_Picture_211.jpeg)

For steps 1 and 2, consult the *Advanced Control Services User's Guide* for further details. For steps 3 to 6, consult the *USSD Gateway User's Guide* for further details.

### <span id="page-53-1"></span>**Setting up replication**

Replication is a process which enables the same tables on the SMS and the SLC machines to be kept in sync. The following procedure must be followed each time packages which contain replicated tables are removed and added.

Follow these steps to create the correct config file with the replication tables for UIS, UPC on the SMS and SLC machines.

![](_page_53_Picture_180.jpeg)

4 Click **Save**.

5 Click **Create Config File**.

**Result:** This process should indicate success.

For more information about table replication, see *Service Management System User's Guide*.

# <span id="page-53-0"></span>**Checking Removal**

#### **Introduction**

After the un-installs have completed, it is worth double checking the /IN/service\_packages/ directory to ensure the UIS, and UPC directories have gone.

### **Procedure**

Follow these steps to check that the tables have gone.

![](_page_53_Picture_181.jpeg)

1 As sms\_oper, start SQL Plus.

![](_page_54_Picture_27.jpeg)

# <span id="page-56-0"></span>**Glossary of Terms**

### **AAA**

Authentication, Authorization, and Accounting. Specified in Diameter RFC 3588.

# **ACS**

Advanced Control Services configuration platform.

#### **BCSM**

Basic Call State Model - describes the basic processing steps that must be performed by a switch in order to establish and tear down a call.

#### **CAMEL**

Customized Applications for Mobile network Enhanced Logic

This is a 3GPP (Third Generation Partnership Project) initiative to extend traditional IN services found in fixed networks into mobile networks. The architecture is similar to that of traditional IN, in that the control functions and switching functions are remote. Unlike the fixed IN environment, in mobile networks the subscriber may roam into another PLMN (Public Land Mobile Network), consequently the controlling function must interact with a switching function in a foreign network. CAMEL specifies the agreed information flows that may be passed between these networks.

#### **CC**

Country Code. Prefix identifying the country for a numeric international address.

### **CCS**

1) Charging Control Services component.

2) Common Channel Signalling. A signalling system used in telephone networks that separates signalling information from user data.

#### **CDR**

Call Data Record

**Note:** The industry standard for CDR is EDR (Event Detail Record).

#### **Convergent**

Also "convergent billing". Describes the scenario where post-paid and pre-paid calls are handed by the same service platform and the same billing system. Under strict converged billing, post-paid subscribers are essentially treated as "limited credit pre-paid".

#### **CPE**

Control Plan Editor (previously Call Plan Editor) - software used to define the logic and data associated with a call -for example, "if the subscriber calls 0800 *nnnnnn* from a phone at location *xxx* then put the call through to *bb bbb bbbb*".

#### **cron**

Unix utility for scheduling tasks.

#### **crontab**

File used by cron.

#### **CUI**

Character User Interface

#### **Diameter**

A feature rich AAA protocol. Utilises SCTP and TCP transports.

#### **DP**

Detection Point

### **DTMF**

Dual Tone Multi-Frequency - system used by touch tone telephones where one high and one low frequency, or tone, is assigned to each touch tone button on the phone.

### **FDA**

First Delivery Attempt - the delivery of a short message directly to the SME rather than relaying it through the MC.

### **GPRS**

General Packet Radio Service - employed to connect mobile cellular users to PDN (Public Data Network- for example the Internet).

#### **GSM**

Global System for Mobile communication.

It is a second generation cellular telecommunication system. Unlike first generation systems, GSM is digital and thus introduced greater enhancements such as security, capacity, quality and the ability to support integrated services.

# **HLR**

The Home Location Register is a database within the HPLMN (Home Public Land Mobile Network). It provides routing information for MT calls and SMS. It is also responsible for the maintenance of user subscription information. This is distributed to the relevant VLR, or SGSN (Serving GPRS Support Node) through the attach process and mobility management procedures such as Location Area and Routing Area updates.

#### **HPLMN**

Home PLMN

### **HTML**

HyperText Markup Language, a small application of SGML used on the World Wide Web.

It defines a very simple class of report-style documents, with section headings, paragraphs, lists, tables, and illustrations, with a few informational and presentational items, and some hypertext and multimedia.

#### **ICA**

InitiateCallAttempt. A CAMEL/INAP operation sent by the SLC to an SSP request that a voice call is started.

#### **IDP**

INAP message: Initial DP (Initial Detection Point)

#### **IMSI**

International Mobile Subscriber Identifier. A unique identifier allocated to each mobile subscriber in a GSM and UMTS network. It consists of a MCC (Mobile Country Code), a MNC (Mobile Network Code) and a MSIN (Mobile Station Identification Number).

The IMSI is returned by the HLR query (SRI-SM) when doing FDA. This tells the MSC exactly who the subscriber is that the message is to be sent to.

#### **IN**

Intelligent Network

#### **INAP**

Intelligent Network Application Part - a protocol offering real time communication between IN elements.

#### **Initial DP**

Initial Detection Point - INAP Operation. This is the operation that is sent when the switch reaches a trigger detection point.

#### **IP**

1) Internet Protocol

2) Intelligent Peripheral - This is a node in an Intelligent Network containing a Specialized Resource Function (SRF).

#### **IP address**

Internet Protocol Address - network address of a card on a computer.

#### **ISDN**

Integrated Services Digital Network - set of protocols for connecting ISDN stations.

#### **ITU**

International Telecommunication Union

#### **MAP**

Mobile Application Part - a protocol which enables real time communication between nodes in a mobile cellular network. A typical usage of the protocol would be for the transfer of location information from the VLR to the HLR.

#### **MC**

Message Centre. Also known as SMSC.

#### **MCC**

Mobile Country Code. In the location information context, this is padded to three digits with leading zeros. Refer to ITU E.212 ("Land Mobile Numbering Plan") documentation for a list of codes.

#### **MNC**

Mobile Network Code. The part of an international address following the mobile country code (MCC), or at the start of a national format address. This specifies the mobile network code, that is, the operator owning the address. In the location information context, this is padded to two digits with a leading zero. Refer to ITU E.212 ("Land Mobile Numbering Plan") documentation for a list of codes.

#### **MSC**

Mobile Switching Centre. Also known as a switch.

#### **MSIN**

Mobile Station Identification Number.

#### **MSISDN**

Mobile Station ISDN number. Uniquely defines the mobile station as an ISDN terminal. It consists of three parts; the country code (CC), the national destination code (NDC) and the subscriber number (SN).

#### **MSRN**

Mobile Station Roaming Number

#### **MT**

Mobile Terminated

#### **NOA**

Nature Of Address - a classification to determine in what realm (Local, National or International) a given phone number resides, for the purposes of routing and billing.

### **PACUI**

Play Announcement and Collect User Information

#### **PLMN**

Public Land Mobile Network

#### **RRBCSM**

Request Report BCSM.

### **SAN**

Service Access Number

#### **SCP**

Service Control Point. Also known as SLC.

### **SCTP**

Stream Control Transmission Protocol. A transport-layer protocol analogous to the TCP or User Datagram Protocol (UDP). SCTP provides some similar services as TCP (reliable, in-sequence transport of messages with congestion control) but adds high availability.

#### **Session**

Diameter exchange relating to a particular user or subscriber access to a provided service (for example, a telephone call).

### **SGML**

Standard Generalized Markup Language. The international standard for defining descriptions of the structure of different types of electronic document.

#### **SGSN**

Serving GPRS Support Node

#### **SLC**

Service Logic Controller (formerly UAS).

#### **SLEE**

Service Logic Execution Environment

#### **SME**

Short Message Entity - This is an entity which may send or receive short messages. It may be located in a fixed network, a mobile, or an SMSC.

#### **SMS**

Depending on context, can be:

- Service Management System hardware platform  $\bullet$
- Short Message Service  $\bullet$
- $\bullet$ Service Management System platform
- Convergent Charging Controller Service Management System application  $\bullet$

#### **SMSC**

Short Message Service Centre stores and forwards a short message to the indicated destination subscriber number.

### **SN**

Service Number

#### **SQL**

Structured Query Language is a database query language.

#### **SRF**

Specialized Resource Function – This is a node on an IN which can connect to both the SSP and the SLC and delivers additional special resources into the call, mostly related to voice data, for example play voice announcements or collect DTMF tones from the user. Can be present on an SSP or an Intelligent Peripheral (IP).

### **SRI**

Send Routing Information - This process is used on a GSM network to interrogate the HLR for subscriber routing information.

### **SSF**

Sub Service Field.

#### **SSP**

Service Switching Point

#### **System Administrator**

The person(s) responsible for the overall set-up and maintenance of the IN.

### **TCAP**

Transaction Capabilities Application Part – layer in protocol stack, message protocol.

### **TCP**

Transmission Control Protocol. This is a reliable octet streaming protocol used by the majority of applications on the Internet. It provides a connection-oriented, full-duplex, point to point service between hosts.

#### **UIS**

USSD Interactive Services

#### **UPC**

USSD Portal Components

### **USSD**

Unstructured Supplementary Service Data - a feature in the GSM MAP protocol that can be used to provide subscriber functions such as Balance Query.

### **UUGW**

Universal USSD Gateway - used to provide data services using high performance menu-based interactions.

### **VLR**

Visitor Location Register - contains all subscriber data required for call handling and mobility management for mobile subscribers currently located in the area controlled by the VLR.

#### **VWS**

Oracle Voucher and Wallet Server (formerly UBE).

#### **WAP**

Wireless Application Protocol. A standard designed to allow the content of the Internet to be viewed on the screen of a mobile device such as mobile phones, personal organisers and pagers. It also overcomes the processing limitation of such devices. The information and services available are stripped down to their basic text format.

#### **XML**

eXtensible Markup Language. It is designed to improve the functionality of the Web by providing more flexible and adaptable information identification.

It is called extensible because it is not a fixed format like HTML. XML is a `metalanguage' — a language for describing other languages—which lets you design your own customized markup languages for limitless different types of documents. XML can do this because it's written in SGML.

# <span id="page-64-0"></span>**Index**

### **A**

 $- a \cdot 16$ A leg • 6 AAA • 51 Abbv • 22, 23, 24 About Installation and Removal • 45 About This Document • v  $ACS \cdot 10, 41, 51$ Administrative Tasks • 39 Alarms • 8 Alarms, Statistics, Reports and EDRs • 8 Audience • v

### **B**

B leg • 7 Background Processes • 33  $BCSM \cdot 51$ 

# **C**

 $-c$  <if>  $\cdot$  14 Call back message flow • 7 Callback • 6 Callback initiation • 6 CAMEL • 51  $CC \cdot 51$  $CCS \cdot 51$  $CDR \cdot 41.51$ CDR Loader Deployment • 45 cdrLoader • 36 Checking encoding parameters • 12 Checking procedure • 10 Checking Removal • 48 Checking the service • 41 Common Troubleshooting Procedures • 41 Components • 2 Configuration • 9, 10, 31, 34, 35, 36, 37 Configuration components • 9 Configuration File Format • 20 Configuration Overview • 9 Configuring ACS to recognise hex digits • 11 Configuring acs.conf for the SLC • 9, 11 Configuring the SLEE.cfg • 10 Configuring the USSD Gateway Portal Component (UPC) • 10, 17, 35 Configuring the XML Interface and Enabling Tracing • 29 Configuring USSD Gateway to Add Spaces between Elementary Messages • 26 Configuring USSD Gateway to Prevent SLEE Overload • 26 Convergent • 51 Copyright • ii  $CPE \cdot 51$ cron • 52

crontab • 52  $CUI \cdot 52$ 

### **D**

```
DaysOfWeek • 22
Debug • 41
Default upc.conf file • 17
defaultLanguageId • 18
destDir • 27
Diagram • 2
Diameter • 52
Document Conventions • vi
DP \cdot 52DTMF • 52
```
# **E**

 $-e$  <opt $>$  • 15 Editing the File • 21 Editing the SLEE.cfg file • 10 EDR Section • 27 EDRs • 8 eserv.config Configuration • 10, 20, 34 eserv.config files delivered • 21 ESERV CONFIG FILE • 21 Example  $1 \cdot 24$ Example 2 • 25 Example call flow • 5 Example call flow description • 5 Example config • 27 Example SLEE.cfg file • 10 Example xmlIF.cfg • 31 Examples • 22, 23, 24

# **F**

 $FDA \cdot 52$ filePrefix • 27 flushPeriod • 28 Full • 22, 23, 24

# **G**

Gateway configuration • 9, 13, 34 GPRS • 52 GSM • 52

### **H**

Handset integration • 3 Handset Interaction • 4  $HLR \cdot 52$ HPLMN • 52  $HTML \cdot 52$ 

### **I**

 $-i$  <opt $>$  • 13  $ICA \cdot 53$ IDP • 53  $IMSI • 53$ 

IN • 53 INAP • 53 Initial DP • 53 Installation and Removal Overview • 45 Introduction • 1, 4, 6, 9, 10, 11, 13, 17, 20, 27, 39, 41, 45, 48 ip • 29  $IP \cdot 53$ IP address • 53 ISDN • 53 ITU • 53

# **K**

keepalive • 31

### **L**

 $-l$  <usr>/<pwd> $\cdot$  13 Language · 22, 24 libupcChassisActions • 3, 12, 35 libupcMacroNodes • 3, 12, 36 libupcService • 2, 12, 35 Location • 33, 34, 35, 36 Location of eserv.config • 21

# **M**

 $-m$  <max $>$  • 15 MAP • 41, 53 maxNum • 28 MC • 54  $MCC \cdot 54$ MNC • 54 Months • 23, 24  $MSC \cdot 54$ MSIN • 54 MSISDN • 41, 54 MSRN • 54  $MT \cdot 54$ Multiple instances of SMSC • 10

# **N**

 $-n$  <name> $\cdot$  14 -name • 34 NOA • 54 noCallPlanReleaseCause • 18 noMsisdnReleaseCause • 18

# **O**

 $-0$  < opt $> 14$ Oracle • 17, 41 Output • 35 Overview • 1, 9, 33, 39, 41, 45 Overview of the USSD Gateway Configuration • 13

### **P**

-p • 16

PACUI • 54 Parameters • 21, 27 Platforms • 46 PLMN • 54 port • 30 Post-installation Configuration • 9, 47 Prerequisites • v Procedure • 46, 48 Processing diagram • 4 Purpose • 33, 34, 35, 36

# **R**

 $-r$  <opt $>$  • 15 Related documents • v Release calls with no MSISDN instructions • 19 Response Date and Time • 21 Response date and time format • 21 Restart stats daemon • 47 RRBCSM • 54

# **S**

 $-s$  <opt $>$  • 14 SAN • 55 Scenarios • 41 Scope • v  $SCP \cdot 55$  $SCTP \cdot 55$ Send Buffer Node - number normalisation • 12 Session • 55 Setting up replication • 48 SGML • 55  $SGSN \cdot 55$ SLC • 55 SLEE • 10, 39, 41, 55 SLEE.cfg • 10 SME • 55 SMS • 55 SMSC • 55 smscFromAddress • 19 smscInterfaceName • 19 SN • 56  $SOL \cdot 56$  $SRF \cdot 56$ srf configuration • 6, 13 SRI • 56 SSF • 56 SSP • 56 Starting and Stopping the USSD Gateway • 39 Starting the SLEE • 39 Startup • 13, 33, 34, 35, 36 Startup output • 39 Statistics • 8 Stopping the USSD Gateway service • 39 Switching trace on or off, after start up • 32 System Administrator • 56 System Overview • 1

#### **T**

tagPrefix • 28  $T\check{C}AP \cdot 56$  $TCP - 56$ tempDir • 28 The minimum configuration required to make a call • 47 The trace file • 32 timeout • 30 timestampFormat • 29 tracingEnabled • 30 tracingPath • 30 Troubleshooting • 41 Typographical Conventions • vi

#### **U**

 $-u$  • 16  $UIS \cdot 56$ UIS and UPC  $\cdot$  1 UIS Section • 26 UPC • 56 UPC library configuration • 12 upcServiceLoader parameters • 18, 19 upcSms • 41  $-$ user  $\cdot$  34  $USSD \cdot 56$ USSD Gateway packages • 45 USSD Gateway Portal Service • 3 USSD Interactive Services Gateway • 3 ussdgw • 2, 5, 21, 22, 23, 33, 34, 41 ussdgw.sh code • 17 UssdMfileD • 34, 43 UUGW • 57

# **V**

 $-v$   $\leq$ id $>$  • 15 VLR • 57 VWS • 57

#### **W**

-w • 17 WAP • 57 What is USSD Gateway? • 1

# **X**

XML • 57 XML interface tracing • 31 XML script configuration • 31 xmlfile • 30 xmlIF.cfg configuration • 29

### **Z**

 $-z \leq tr$   $\cdot$  16